## **CARA MENJALANKAN PROGRAM**

1. Buka direktori program tersebut, bisa menggunakan *visual studio code* atau *terminal*.

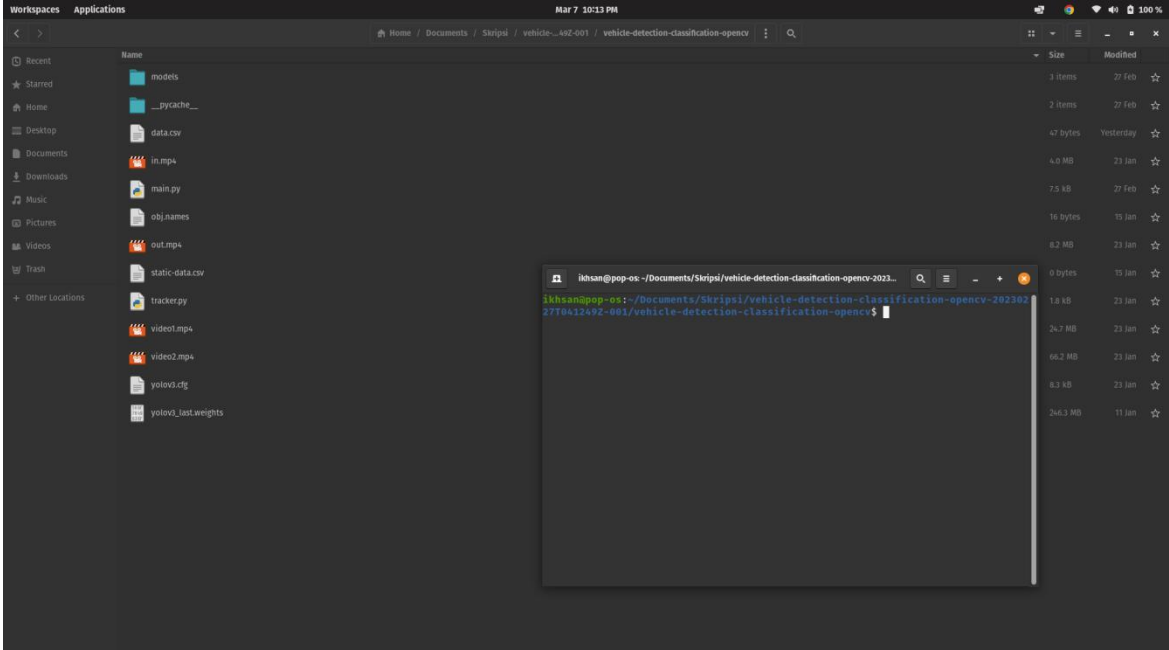

2. Ketik perintah berikut untuk menjalankan program "python3 main.py"

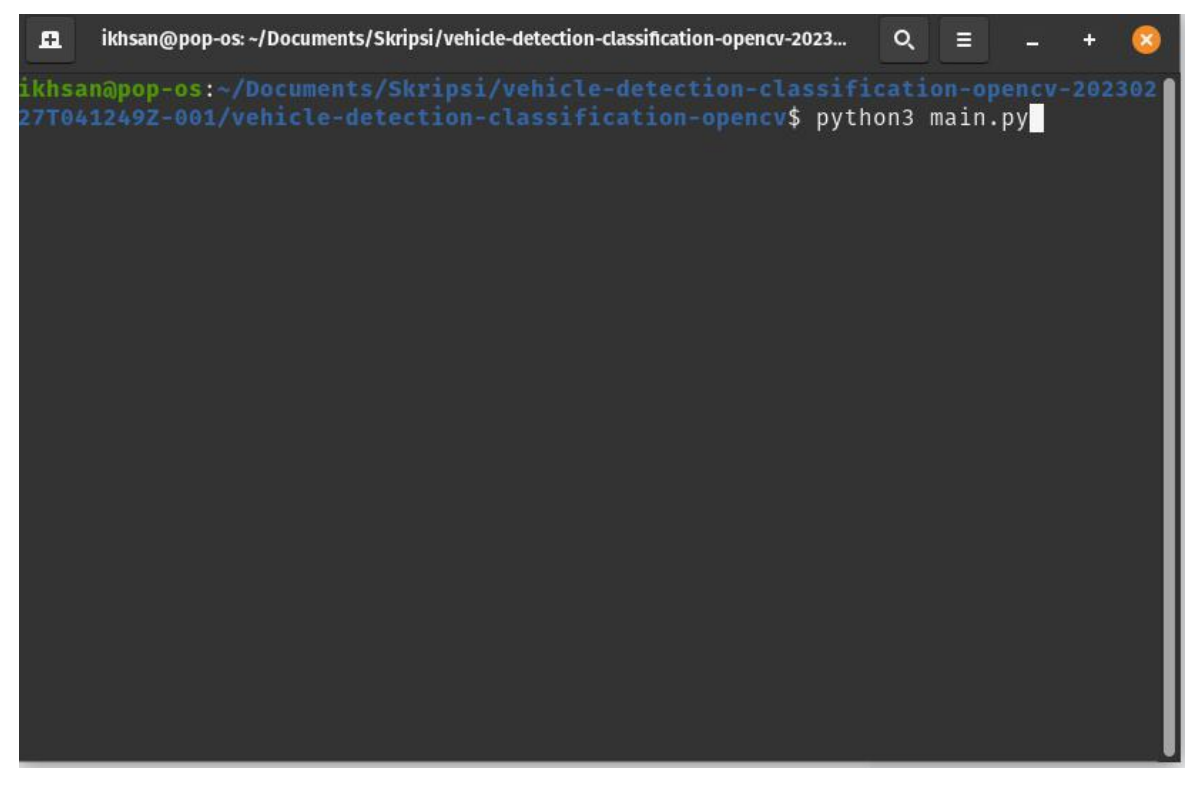

3. Program akan berjalan dan menampilkan video pendeteksian. tekan "q" untuk keluar

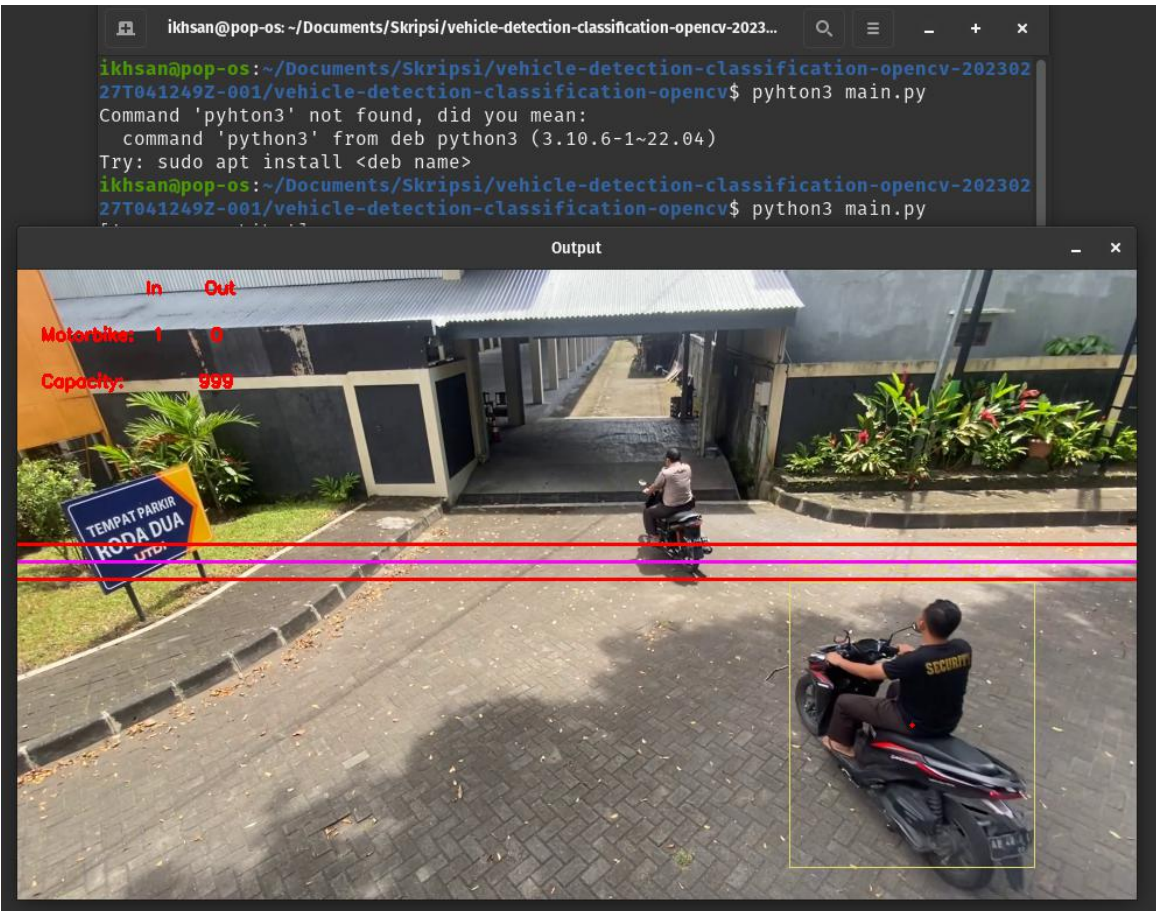